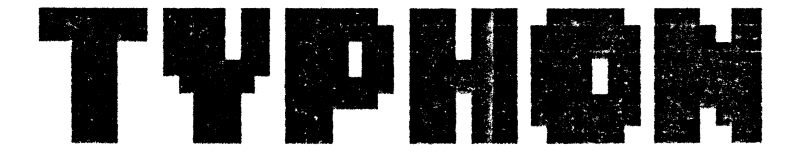

"TAIFUN - BASIC-Compiler"

This programm has been developped in West-Germany by:

Imperia! SOFTware Systems Germany -Gerdes KG-Rochus-Center Lessenicher Str. 9  $D - 5300$  Bonn 1

Copyright <c> 1984/1985: ISSCOM 1 *I* ISSCOM t.2 *I* ISSCOM 2

Copyright (c) 1986/1987: TAIFUN / german and english v<mark>e</mark>rsion

by: Imperia! SOFTware Systems Germany

Copyright (c) 1987/1988: TYPHON *I* french version of TAIFUN Software: Imperia! SOFTware Systems Germany Documentation and Licence: Imperia! SOFTware Systems France

 $\mathbf{\ddot{C}opy}$ ing and hiring strictly forbidden

# Préface:

Ce programme est probablement le programme le plus universel pour les ordinateurs AMSTRAD CPC 464, 664 et 6128. A l'aide de ce programme, vous pouvez compiler des programmes que vous avez écrits en code BASIC (lequel est relativement simple) en code machine (un code beaucoup plus rapide>.Le code compilé devient -selon le choix des instructions- de 20 à 100 fois plus rapide que la version BASIC. Ainsi, votre programme gagne énormement en<br>qualité. En plus, le Ivobon vous offre presque, la totalité, du qualité. En plus, le Typhon vous offre presque la totalité répertoire des instructions du code BASIC (sauf les fonctions des nombres en virgule flottante) et *y* ajoute une ample extension du répertoirè des instructions.

#### Le fonctionnement de ce programme:

Le compilateur (traducteur) travaille de manière interactive, c'est à dire, et le compilateur et le code traduit et le programme BASIC se trouvent en mémoire simultanément.

Ainsi, on he perd pas de temps pour le chargement de cassette ou disquette, comme cela est le cas pour des programmes comparables qui existent pour d'autres ordinateurs.

Au cours de l'élaboration de ce programme, nous avons mis l'accent sur son efficacité. C'est pour cela que le compilateur peut réaliser la compilation,même de programmes assez longs, en<br>6 secondes seulement. En plus, on peut selon le genre de b secondes seulement. En plus, on peut selon le genre de programmation - faire compiler des programmes BASIC jusqu'à 12 kilo-octets de longueur. Sans perdre du temps mémorisation sur cassette ou disquette>, on peut mettre au point ces programmes immédiatement en mémoire pour effectuer une correction rapide et simple àu cas où 11 y aurait des erreurs.

#### Le répertoire du compilateur:

Un compilateur n'est pas fait pour réaliser des calculs exacts. car l'ordinateur AMSTRAD CPC dispose déjà de routines de calcul très rapides dans son système d'exploitation. Une intégration de la totalité des instructions *de* calcul aurait sensiblement diminué l'efficàcité du compilateur en causant un besoin beaucoup plus grand de place en mémoire ainsi qu' une vitesse de traitement beaucoup moins grande. Le compilateur devrait être utilisé en première ligne pour le développement d'algorithmes de traitement (traitement *de* textes, traitement de l'information) ainsi que pour d'autres programmes utiles qui comportent le désavantage d'�tre asservis au temps. Vous obtiendrez de très bons résultats surtout en intégrant les instructions complémentaires du compilateur directement dans l'élaboration de vos programmes. Nous sommes convaincus de vous offrir avec le Typhon un outil de programmation très efficace.

#### Quelques remarques concernant le copyrights

Si vous voulez vendre des programmes de votre invention écrits à l'aide du Typhon ,vous en avez le droit sous les conditions suivantes: (autrement, vous devez payer des droits de licence) 1.> Vous n'avez pas le droit de copier cette documentation

- 2.> Vous n'avez le droit de copier le Typhpn que pour votre utilisation privée. Une transmission à des personnes tiers n'est donc pas permisè<br>3.) Vous n'avez le droit de transmettre à des personnes
- 3.) Vous n'avez le droit de transmettre à des personnes tiers le "Runtime Package" a1ns1 que des routines faisant partie de celui-ci qu' en relation avec les programmes ayant été produits à l'aide du Typhon. Il n'est donc pas non plus permis de vendre des programmes qui ne tant que définir des instructions supplémentaires du compilateur en forme de RSX.
- 4.) Dans les programmes compilés qui sont vendus ou transmis à des personnes tiers, le titre que produit le Typhon après la compilation doit être cité au moins une fais pour signaler que vous vous étes servi de ce programme utilitaire.
- 5.) Le copyright des programmes publiés dàns cette documentation (programmes source et programmes compilés) restera auprès de la société Imperia! SOFTware Systems Gerdes KG Germany. Vous n'avez donc pas le droit de vendre ces programmes, sauf si ces programmes ne constituent qu' une partie minime de vos propres programmes.

Chargement des programmes:

#### cassette;

Introduisez la face A de votre cassette originale dans votre lecteur de cassette et appuyez sur;\*CTRL\* et le petit \*ENTER\*. Répandez avec \*ENTER\* à la question que vous posera le système d'exploitation.

disquette: Introduisez la disquette.Après, introduisez RUN"Typhon" #ENTER#. disquette originale dans l'unité de

#### Le processus de chargement se réalise.

Si le processus de chargement est terminé de manière correcte, le titre du compilateur et une question (changer paramètre? (D/N)) apparaissent sur l'écran. Au début, répondez avec \*N\* à cette question, s'il vous plaf't, pour vous entrainer. Si ce titre n'apparaît pas après un certain temps d'attente, il s'agit probablement d' une er-reur de chargement. Essayez encore une fais de réaliser le processus de chargement.

### Guelques remarques concernant cette documentation:

Nous supposons que vous avez lu le manuel pour- le CPC et que vous connaissez du moins la structure de base d' un program�e BASIC. Comme la plupart des instructions du compilateur sont identiques à celles du code BASIC du cpc, nous n'avons pas pris la peine de vous donner des explications supplémentaires concernant ces instructions. C'est pour ceta que nous vous recommandons d'avoir votre manuel pour le CPC à côté de vous en étudiant à fond cette documentation. En autre, 11 vous sera utile de tester chaque instruction directement après avoir tu les explications conc�rnant cette instruction pour s'accoutumer tout de suite au fonc�ionnement des commandes.

Attention: Dans cette documentation, nous avons mis un point d'exclamation (!) devant les instructions élargies ou les instructions RSX-BASIC. Mais cela ne représente pas  $\overline{a}$  dans ce contexte - un point d'exclamation mais la barre verticale que vous obtenez en appuyant sur #SHIFT\* et \* \*.

Par la suite, cette documentation se divise en les parties suivantes:

I. Explication de la totalité des instructions li. Intégration du code machine dans votre programme III.Explication de la fonction *de* compilation IV. Les paramètres et l'occupation de la mémoire Le déplacement (relocation) de votre programme VI. Traitement multitâche en relation avec le Typhon VII.Production de RSX à l'aide du Typhon VIII.Des conseils pour l'adaptation *de* proqrammes BASIC IX. Messages d'erreur donnés par le Typhon X. Exploitation à disquette Xi. Particularités concernant le CPC 664 et le CPC 6128 XII.Exemples pour l'utilisation du Typhon

Nous vous recommandons de consulter d'abord le chapitre 111,car, autrement, vous ne pouvez pas tester les instructions. S'il y a, dans ce chapitre,des parties que vous ne comprenez pas tout de suite, ne vous en préoccupez pas, car la compréhension complète ne viendra qu'après la lecture de la documentation entière.

# I. Explication de la totalité des instructions

Les instructions sont énumérées par ordre alphabétique pour vous faciliter la recherche d'instructions déterminées si vous servez du programme plus tard.

Pour les explications, nous utilisons:

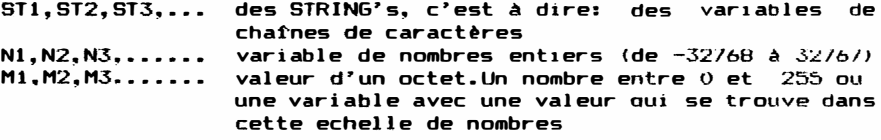

Nous indiquons chaque fois la syntaxe (format de l'instruction>. Ensuite. nous vous donnons des explications ou nous vous recommandons de consulter le mode d'emploi pour le CPC.

En ce qui concerne les formats de nombres acceptés par le compilateur:

Le compilateur comprend des nombres dans toutes les structures de nombres qu'on trouve aussi en code BASIC, tant qu'il s'agit de nombres entiers (de -32768 à 32767): p.ex. nombres binaires. hexadécimaux et, bien entendu, décimaux. Ces formats de nombres et dans le programme et instructions INPUT.

Les operations de calcul admissibles sont les suivantes: opérations de calcul fondamentales, opérations logiques, opérations de comparaison et les fonctions nommées c1-uessous.

En ce qui concerne des types de variables, vous pouvez utiliser des nombres entiers (A7.>, nombres réels (A!) et charnes de caractères (STRING's), aussi en forme de variables matricielles. Les nombres réels sont traités comme les charnes de caractères pour que vous ayez à votre disposition les cinq octets dont vous aurez besoin pour la mémorisation de nombres en virgule flottante.Normalement, il n'y a que les chaînes de caractères et les nombres entiers qui vous seront utiles. Des variables sans 1nd1cation de type sont traitées comme des variables de nombres entiers jusqu'à ce que vous ayez réalisé un OEFINT, DEFfiEAL ou DEFSTR.

> Ce signe, mis directement devant une variable, fournit l'adresse de cette variable dans la mémoire. Cela fonctionne d'ailleurs sans restriction en code BASIC, même s1 cela n'a été publié la plupart du temps qu'en relation avec des extensions d'instructions tRSX). Quand il s'agit de variables de nombres, il vous est fournie une adresse, ou on peut directement lire le contenu des variables à l'aide de PEEK W ou le modifier a l'aide de POKE W; cela correspond donc au code BASlL, Lorsqu'il s'agit de variables de chaînes de caractères, il vous est fournie - autrement directement l'adresse rangement ou est enregistré le texte terminant en un signe ASCII O. Lorsqu'il s'agit de variables matr1cietles (arrays), on reçoit tou;ours l'adresse du premier élément - aussi autrement qu'en BASIC.

ABS (Nl) Change la valeur de Nl en une valeur posit1ve, si celle-là est d'abord négative. Attention: ABS(-32760)=0 !

AFTER N1, M1 GOSUB

Correspond au code BASIC. Voir aussi "EVERY" et le chapitre sur le traitement multitâche.

- Nl AND N2 Instruction logique AND avec Nl et N2.
- **ASC (ST1)** voir BASIC.
- AUTO Nl Boucle d'attente. Halte de Nt \* 0.00001 sec.

B1N\$ (NI) Voir BASIC. Un deuxième paramètre n'est pas possible.

BORDER N1,N2 Voir BASIC.

CALL N1 Voir BASIC.

CAT. Voir BASIC. CHR\$ <M1) Voir BASIC.

- CINT <N1, M1,N1> Fonction comparable à celle de ROUND (voir ROUND) ; mais on cherche en avant au lieu d' en arrière.
- CLEAR Efface toutes les variables. Si derrière CLEAR est indiquée encore une autre valeur, l'ordinateur ne tient pas compte de cette valeur.
- CLEAR INPUT Efface toute la mémoire intermédiaire pour le clavier. Il est utile de se servir de cette<br>instruction p.ex. avant l'introduction du instruction p.ex. avant l'introduction du<br>texte par INPUT dans un ;eu. car les texte par INPUT dans un seu. car interrogations de touches par lNKEY ou JUY ne sont pas effacées de la mémoire intermédiaire.
- CLG Voir BASIC.

CLOSE IN Voir BASIC.

- **CLOSE OUT** Voir BASIC.
- $CLS$  $\sharp$ M1 Voir BASIC.
- CLS  $#$ M1En tant que fonction (A=CLS  $\#0$ ), cette instruction vous fournit la hauteur (en unités de caractères> du WINDOW indiqué.
- CONT C'est le moment où vous avez la possibilité de traiter des évènements synchrones (consultez<br>aussi le chapitre sur le traitement traitement mul ti t3che).
- COS M1, M2 Si M1 est zéro, le curseur du système<br>d'exploitation, qui apparaît pendant le d'exploitation, qui apparaît processus du PRINT, est mis hors service. Autrement, il est mis en service.M2 fait la m�me chose pour le curseur pour l'opérateur. On peut omettre un des deux paramètres Ml ou M2.
- CREAL (N1,N2,N3> Instruction pour l'appel du code machine. Oans Nt, vous trouvez l'adresse de ta routine. N2 est intégré dans le reqistre DE et A. HL contient N3. Si on exécute une instruction<br>"RET Z80", cette fonction du compilateur "RET Z80", cette fonction fournit la valeur en HL. Exemple: A=CREAL(&BBoo.0.1)
- DATA..... Voir BASIC. Mais il faut mettre des quillemets (") devant et derrière les cha�nes de caractères•
- DEF B Change toutes les instructions P�INI en extraction en forme HEX. L'ordinateur extrait toujours l'octet de poids faible en format HEX.

DEF DATA.... Définit RSX. Voir chapitre sur RSX.

- Toutes les extractions par FRINI sont représentées comme nombres entiers de -32/68 à<br>Jean-M 3276/. DEF N
- DEF READ.... Adopte des valeurs de !'appel HSX. Vous trouvez d'autres explications concernant instruction au chapitre sur kbX. cette
- OEF U Toutes les extractions par FRINI représentées dans l'echelie de nombres de 0 â 65535. sont
- Ot:.F W Toutes les extractions représentées comme nombres octets. par PfONf hexadécimaux de 2 sont
- DEF INT Syntaxe comme en code BAS1C. Cette instruction doit appara�tre dans le programme avant qu'on ne puisse utiliser une des variables.
- **DEFREAL** Syntaxe comme en code BASIC. Les var1ables sont définies en tant que variables de cha�nes de caractères.
- DEFSTR Voir DEFREAL
- DEG Nl,N2, Ml,M2 Dessine un cercle du rayon Mt autour du point ayant pour abscisse Nt et pour ordonnée N2. Vous pouvez désigner M2, mais cela n'est pas obligatoire. M2 indique la couleur du cercle. En MODE 2, le rayon peut atteindre 12/ au maximum, dans les autres modes, 11 peut représenter des valeurs jusqu'à 255. En MUDE 2. la routine est aussi beaucoup plus lente que dans les autres modes.
- DELETE N1 �oucie d'attente. S1 vous 1ntrodu1sez instruction, le programme attend secondes. cette N1750
- 1) 1 Disable Interrupts. Fonctionne comme code BASIC pour les évènements synchrones (autrement, cette instruction ne fonctionne pas du tout).
- $Dim NI (xx), \ldots$ Voir BASIC. Mais xx doit être un nombre.
- DRAW N1,N2,M1 Voir BASIC.
- ORAWR N1, N2, Hl Voir BASIC.
- EDIT Nl Halte de N1/1000 secondes.
- El Enable Interrupts. Fonctionne comme code BASIC pour des évènements synchrones (autrement, cette instruction ne fonctionne pas du tout). <Consultez aussi le chapitre sur le traitement multitâche).

ELSE END ENT ENV EOF ERL (N1, N2, N3) ERR Voir BASIC. On ne peut utiliser qu' un seul ELSE dans une ligne de programme. A l'aide de cette instruction, vous retournez au BASIC. Voir BASIC. Voir BASIC. Voir BASIC. Cette interrogation est réalisée aussi pour disquette de manière que la fin du fichier puisse @tre reconnue correctement. Instruction Block-Move. Une zone de mémoire est déplacée en avant (comme LOIR en Z80).N1 indique , combien d'octets doivent remplacés. N2 indique, où doivent se trouver les données qui commencent à N3. Exemple: 10 POKE &C000,255: ERR C&3FFF, &FFFE,&FFFF> Voir ERL. Mais la zone *de* mémoire est déplacée en arrière EVERY N1,H1 GOSUB FIX (N1, M1, N2) FOR FRE GOSUB nn GOTO nn **HEX\$(N1)** Appèle toutes les N1/50 secondes le<br>sous-programme qui est indiqué derrière sous-programme qui est indiqué derrière l'instruction GOSUB. En principe, l'exécution de cette instruction corre5pond à celle du code BASIC; mais on court le risque d' un arr�t du systeme d'évènement<mark>s'</mark><br>sui concerne des asynchrones; et en ce évènements synchrones, on doit utiliser CONT. (Consultez aussi le chapitre sur le traitement mul ti tâche) . Cette instruction exécute une<br>BLOCK-XOR. Si on commence par BLOCK-XOR. Si on instruction XOR est exécutée Nt fois et chaque octet. Voir BASIC. commande<br>N2, une N2, une entre Mt Fournit la position en mémoire sur laquelle le programme est en train de travailler. Voir BASIC. Voir BAS IC. Voir BASIC. Un deuxième paramètre n'est pas permis, de manière que vous deviez utiliser DEF B et DEF W pour des extractions de nombres mises format.

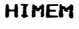

#### Voir BASIC.

HH1EM est mis sur la position de mémoire qui se trouve directement en dessous de celle du début du programme au moment de la mise en action du compilateur et au moment de l'appel programme compilé. A partir de cette position de mémoire, des mémoires intermédiaires (p.ex. pour SYMBOL AFTER et OPENIN de même que pour OPENOUT) s'étendent vers le bas , de façon qu'on doive tenir compte de cet encombrement en mémoire .

**IF** 

Voir BASIC. Hais lorsqu'il s'agit de comparaisons de chatnes de caractères, ne doivent appara�tre que des chaînes de caractères simples sans opérations-String quelconques.  $p.ex.:$  BASIC: IF MID\$(A\$,  $1, 1$ ) ="XAX" THEN....... Typhon:  $X$ \$=MID\$ $(A$ \$,1,1):IF  $X$ \$=" $XAX$ " THEN......

- INK
	-

Voir BASIC.

- INKEY (M1) Voir BASIC.
- INKEY\$ Voir BASIC.
- $IMP (M1)$ Voir BASIC.

INPUT Voir BASIC.

> Exactement comme en BASIC, plusieurs variables pour INPUT sont possibles, et des chaînes de caractères et des variables de nombres.<br>Lorsou'on utilise plusieurs variables nour Lorsqu'on utilise plusieurs variables poµr INPUT, les introductions au cours du déroulement du programme structurées par des virgules. De même. qu'en code BASIC, la virgule indique en tout cas la fin d'une chatne de caractères de façon qu'on doive éventuellement uti liser LINE INPUT. INPUT a d'ailleurs une limitation effective de longueur. Si vous mettez celle-là sur '8' p.ex. ---------<br>lorsque vous indiquez les paramètres, le<br>compilateur n'accepte que 8 caractères au compilateur n'accepte que B caractères au maximum en mémoire intermédiaire. Au-delà ces introductions, l'ordinateur n'en accepte plus, comme c'est aussi le cas en code BASIC après l'introduction de plus de 25ô caractères.

> En outre, il y a encore quelques fonctions Editor peu connues:

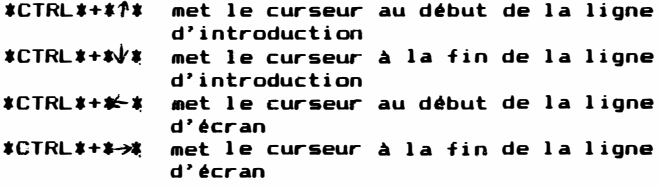

- tCTRLt+tTABtTransfert du mode d'insertion au mode de recouvrement (fonctionne aussi sur le 664 si on se sert du<br>Typhon (autrement, cette Typhon (autrement, cette instruction ne fonctionne pas à cause de ROMs défectueux).
- INSTR Voir BASIC.
- INT (N1) Voir BASIC.
- **JOY (M1)** Voir BASIC.
- KEY Voir BASIC.
- KEY DEF Voir BASIC.
- LEFT\$ Voir BASIC.
- LEN (ST1) Voir BASIC.
- LET Voir BASIC.
- LINE Nt Vous offre la possibilité de dérouler l'écran (scrolling) de la manière que vous souhaitez. Le début de la mémoire de l'écran est déplacé de Nl/40 largeurs d'écran; les sections de l'écran disponibles après ce déplacement ne sont pas effacées. Ainsi, LINE 40 p.ex. déroule l'écran vers le haut et LINE-1 vers la droite sans effacer les marges.
- LINE INPUT ST1 Voir BASIC.
- LOAD ST1, N1 Voir BASIC. Ne fonctionne que pour code machine ou pour fichiers binaires. N1 est chargement qu'on peut omettre (ne pas indiquer  $", B"$
- LOCATE Voir BASIC.
- **LOWER'S** Voir BASIC.
- **MAX** Voir BASIC.
- Hemory NI Voir BASIC.

**MERGE** Intégration de code machine dans programme. Consultez le chapitre II. de cette documentation, s'il vous pla�t. votre

MID\$ Voir BASIC.

MID\$ (ST1, M1, M2)=ST2 Assigne la partie de ST2 définie par Mt et M2 à la variable ST1. Cette instruction fonctionne aussi en BASIC AMSTRAD.

MIN Voir BASIC.

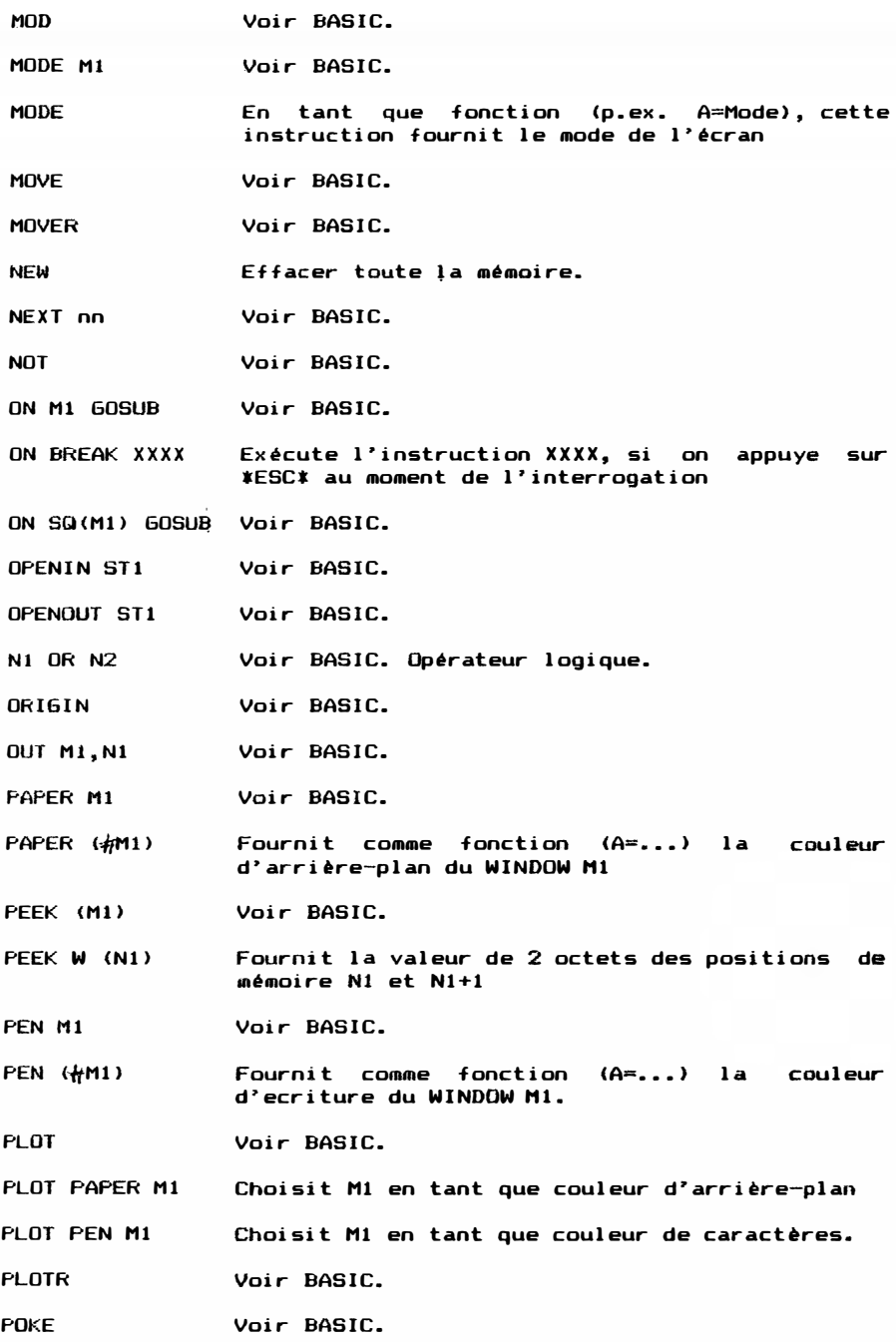

- POKE W(N1).N2 Met aux positions de mémoire Nl et N1+1 la valeur de N2
- POS Voir BASIC.
- POS D Déroule une ligne de l'écran **vers** le bas et remplit la première ligne par la d'arrière-plan.
- POS L Déroule 1/40 de la largeur de l'écran vers la<br>gauche et remplit la marge droite par la gauche et remplit la marge droite par couleur d'arrière-plan.
- POS R Déroule 1/40 de la largeur de l'écran vers la droite et remplit la marge gauche par couleur d'arrière-plan.
- POS U Déroule une ligne vers le haut et remplit la dernière ligne par la couleur d'arrière-plan.
- PRINT Voir BASIC. Des opérations spéciales de PRINT comme TAB, SPC, "," et ";" sont admises. TAB et sont même beaucoup plus rapides qu'en BASIC. Mais il n'y pas de USING. Si on introduit PRINT CHR\$, aussi le caractère ASCII O est extrait; autrement, ce caractère désigne la fin de la chaîne de caractères et, pour cela, n'est pas traité.
- PRINT Comme fonction <A=PRINT), cette instruction fournit l'état de l'imprimante. 0 indique que l'imprimante est en train de travailler; tout autre nombre indique qu'elle peut recevoir des caractères.
- RAD Ml Remplit la section à partir de la position actuelle du curseur de graphique par la couleur Hl. La section peut avoir n'importe quelle forme. Pour limiter la section, l'ordinateur choisit toute sorte de couleur différente de celle de la première position. Si le premier point a déjà la couleur Mt, l'ordinateur ne remplit rien du tout. Bien entendu, cette instruction est beaucoup plus rapide en HODE 0 qu'en MODE 2.

RANDOMIZE Voir BASIC (mais ne pas indiquer de paramètre')

READ Voir BASIC.

- $READ$  CHR\$  $#M1$ En tant que fonction, cette instruction lit un caractère sur l'écran. Le caractère est lu par la position momentanée du curseur de l'appareil entrée/sortie indiqué. Si l'ordinateur n' a pas pu reconnaître le caractère, il signale " "
- RELEASE Mt Voir BASIC.
- REM ou ' Voir BASIC.

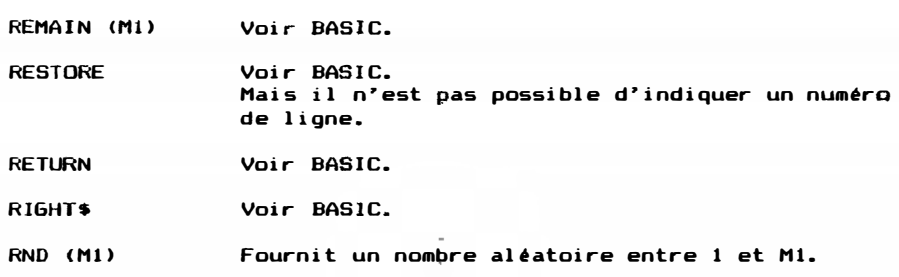

ROUND (N1,M1, N2> Il s'agit d'une fonction de recherche. Nl

indique, combien d'octets doivent être scrutés. Ml est l'octet qui doit être cherché. N2 indique la première adresse à partir laquelle on doit chercher l'octet Ml. A partir de N2, on compte NI octets en arrière. Si l'ordinateur trouve l'octet Ml, cette fonction fournit l'adresse correspondante en mémoire. <comparable à CPDR en 280)

RUN ST1 Charge et met en action un programme en code machine de cassette/disquette. Le programme est STl.

> Met de nouveau le programme en action et efface toutes les variables.

SAVE ST1, N1, N2, N3

Enregistre le programme en code machine (fichier binaire) sous le nom ST1 cassette/disquette. Nl désigne l'adresse de départ, N2 la longueur et N3 (qu'on ne doit pas forcément indiquer) est l'adresse de départ automatique.

Voir BASIC.

**SOUND** Voir BASIC.

SOUND #M1, M2, M3, M4

Cette instruction vous offre la possibilité d'une application simple des fonctions SOUND du CPC. Elle est très efficace et facile à manier. Elle existe aussi pour d'autres ordinateurs sous l'instruction PLAY. M1 désigne le canal  $(1-3)$ , M2 l'octave  $(1-8)$ ,

M3 indique la hauteur du son (1-12; do, do dièse, ré, ré dièse, mi....) et M4 (qui n'est pas obligatoire) indique l'intensité sonore. On ne peut omettre l'intensité sonore que si on l'a déjà indiquée avant. Si vous voulez arrêter un son, réalisez un SOUND, pour lequel vous désignez l'intensité sonore de O; ensuite, le son ne sera plus audible.

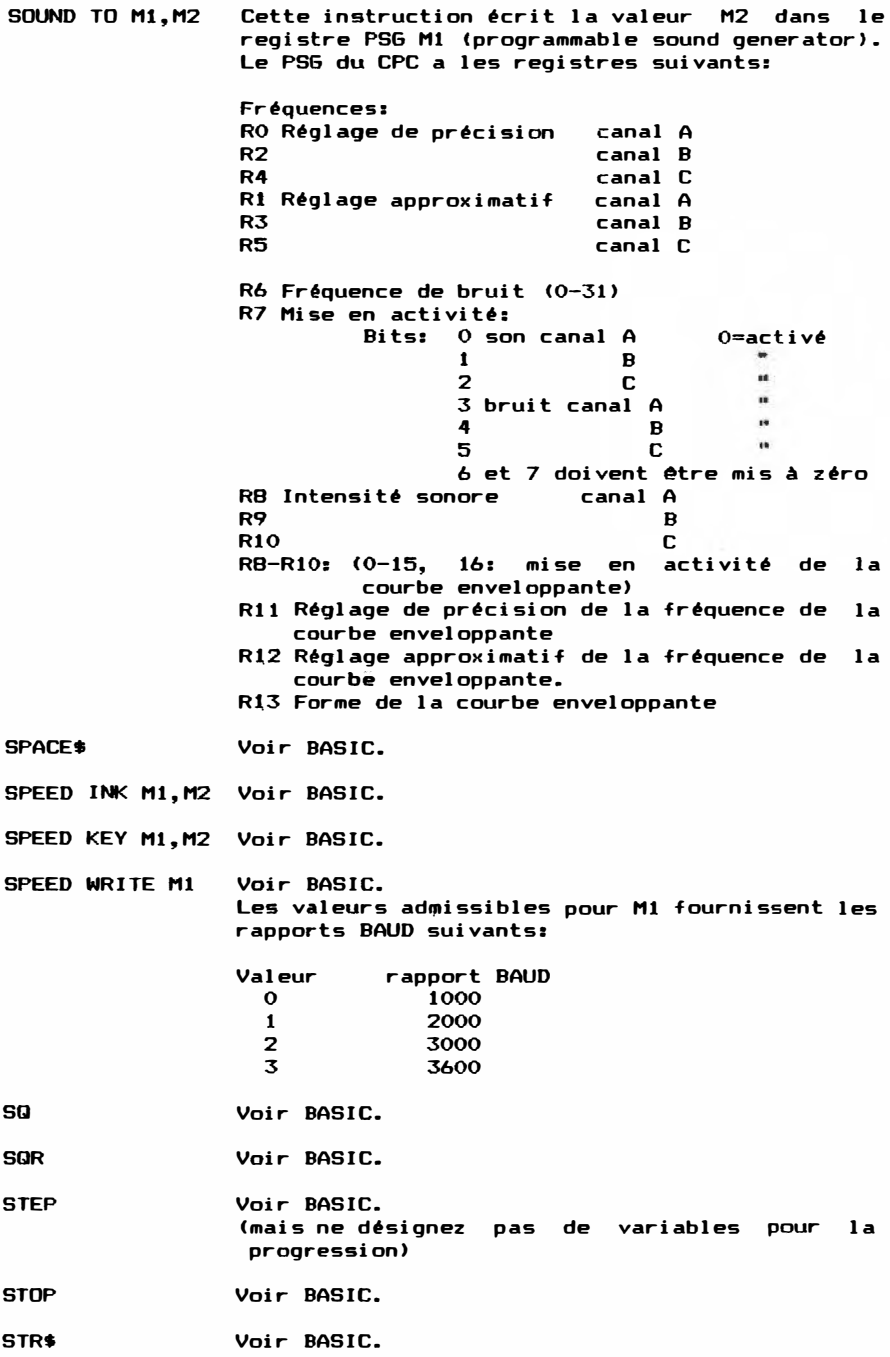

STRING\$ .. Voir BASIC.

**SYMBOL** Voir BASIC.

SYMBOL AFTER Comparable au BASIC. Pour rendre passi ble une exécution sans problèmes, cette instruction a<br>été modifiée un peu comparé au BASIC. Vous été modifiée un peu, comparé au devez seulement faire attention lors de la mi se au point, car la place pour les nouveaux caractères est réservée sous HIMEM, et au moment du retour au BASIC, HIMEM est mis en dessous du tableau des caractères définis. Donc, tenez compte du HIMEM lors de votre mi se au point en mémoire, car, si on compile le<br>orogramme plusieurs fois. le tableau des programme plusieurs fois, le tableau caractères définis peut s'étendre tellement vers le bas que le système d'exploitation s'arrête.

TAG Voir BASIC.

TAGOFF Voir BASIC.

- TAN Attend jusq'à ce que le faisceau d'électrons ait produit la prochaine image, de facon que des extractions sur écran puissent être synchroni sées avec celle-ci. Correspond qonc à l'instruction CALL &BD19.
- TEST Voir· BASIC.
- TESTR Voir BASIC.

**TIME**  Voir BASIC.

TROFF Voir BASIC. Arrête la fonction TRACE.

**TRON** Voir BASIC.<br>Cette instruction est Cette instruction est intégrée dans le programme au cours de la compilation; c'est<br>pour cela que le programme devient plus long.<br>-Faites attention lorsque vous intégrez le code machine dans votre programme, car un arrêt du<br>système d'exploitation en peut être la système d'exploitation en peut être conséquence.

UPPER\$ Voir BASIC.

VAL Voir BASIC. Comme si vous introduisiez INPUT, des blancs devant des nombres de même que les systèmes de nombres décimaux, hexadécimaux et binaires sont acceptés.

VPOS Voir BASIC.

- **WAIT**  Voir BASIC.
- **WEND** Voir BASIC.

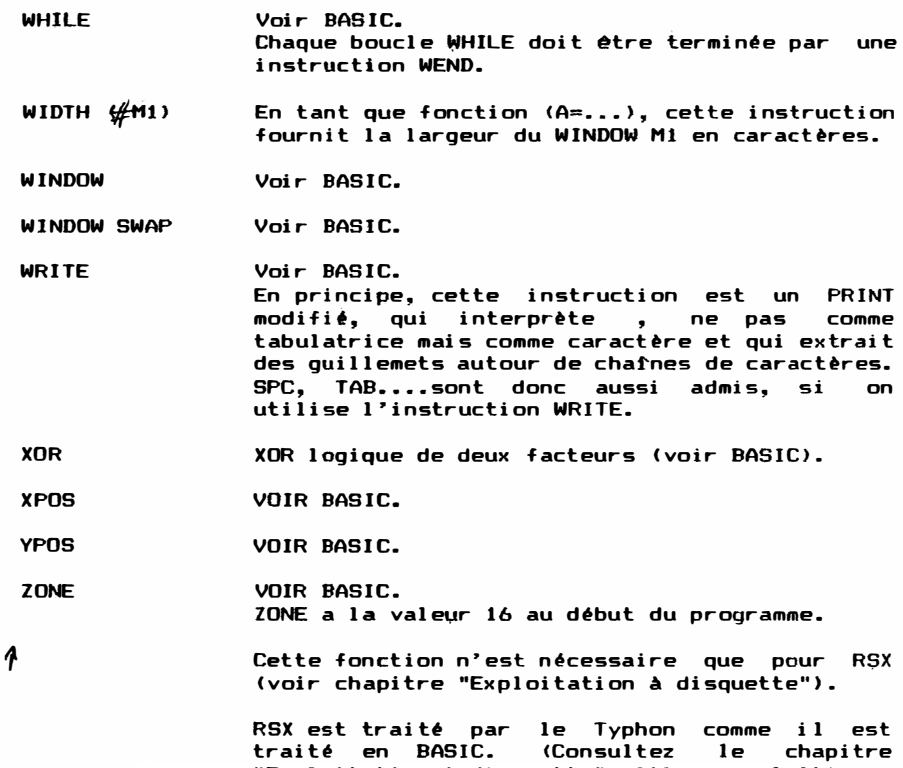

# II. Intégration de code machine dans votre programme

"Exploitation à disquette",s'il vous plaft).

Par les fonctions pour l'intégration de code Z80 dans votre programme, on peut encore améliorer des programmes qu'on écrit à l ' aide du Typhon.

Mais pour réaliser çela, vous avez besoin de connaissances suffisantes du code machine. Si vous n'avez pas encore de connaissances dans ce domaine, nous vous recommandons la l ecture de la littérature spéciale correspondante.

Il *y* a , en principe, deux possibilités d'intégrer le code machine dans votre programme:

- 1.> On écrit une routine séparée qui peut @tre appel ée par CALL ou CREAL ou
- 2. > On intègre la routine directement dans le programme < par MERGE).

A cet endroit, nous ne voulons expliquer que l'instruction<br>MERGE, car l'utilisation de CREAL et CALL ne devrait pas poser MERGE, car l'utilisation de CREAL et CALL ne devrait pas de probl êmes .

A l'aide de l'instruction MERGE, vous pouvez introduire des OFCODES directement, indépendamment du format des nombres (binaires, hexadécimaux, décimaux), La routine que vous produisez de cette manière, se trouve plus tard à l'endroit du programme où vous l'avez introduite.

MERGE &21, -1, &C9 exemple: cela signifie: LD HL.&FFFF **RET** 

Cette possibilité ne ferait pas encore preuve d'une efficacité trop grande, s'il n' y avait pas encore une fonction supplémentaire:

Vous pouvez transférer les valeurs des variables de votre programme dans un programme en code machine, car si lors d'une instruction MERGE apparaît au lieu d'un nombre - remplacant un OPCODE ou un facteur - un nom de variable, au lieu de la variable est désignée par l'ordinateur la position de mémoire de cette variable.

 $ex$ emole: Vous youlez transférer la valeur d'une variable XX dans le registre HL:

MERGE &2A.XX

cela signifie: LD HL, (XX)

Au cours du procéssus de compilation.  $1<sub>e</sub>$ compilateur remplace automatiquement **XX par** l'adresse de la valeur de la variable XX.

Exemple pour une boucle d'attente:

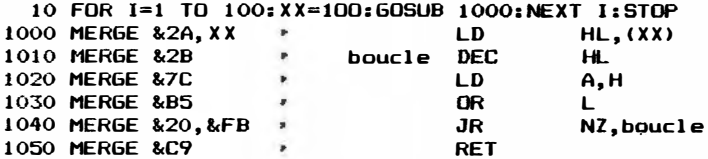

Pour rendre votre routine deplaçable aussi quand il s'agit de sauts absolus et adressages absolus. Vous pouvez vous servir de l'instruction FRE. TRON y ajoute toujours six octets. C'est pour cela que vous devez utiliser TROFF.

## III. Explication de la fonction de compilation

Cette partie de la documentation est consacrée à la manière de laquelle on se sert du compilateur, donc de la traduction  $de$ votre programme introduit ou chargé.

Vour déclanchez le processus de compilation en appuyant sur  $\mathbf{1}$  $\mathbf{e}$ petit #ENTER\*. Sur l'écran, apparaissent de différentes données .<br>concernant votre programme (si vous n'avez pas fait d'erreurs!).

La longueur du programme BASIC en octets, la longueur du programme compilé en octets et la longueur de la mémoire de vari ables.

Ensuite, vous avez la possibilité d'appeler le programme traduit à l 'aide de \*A\* , d ' enreg i strer le programme comp i lé à l' ai de de \*E\* ou de retourner au BASIC à l ' ai de de \*B\* ·

Si vous choisissez #E#, l'ordinateur vous posera toutes les questions nécessaires, de manière qu'une explication plus détaillée ne soit plus nécessaire. Le programme enregistré peut être, même s'il est déplacé, mis en action immédiatement par RUN" Nom" Ile nom de votre programme > .

Au cas où il y aurait encore des erreurs lors de la compilation<br>de votre programme, le message d'erreur, correspondant , et la de votre programme, le message d'erreur correspondant ligne erronnée sont indiqués. Pour connaître la signification des messages d'erreur. consultez le chapitre IX.s'il vous plaît. Cette possibilité simple de compilation sera certainement celle que vous utiliserez la plupart du temps.

Mais le Typhon vous offre encore d'autres possibilités:

Vous pouvez, p. ex., choisir la zone de mémoire dans laquelle devra opérer votre programme plus tard. Nous expliquons à cet endroi t ce processus un peu plus compliqué que les autres : Vous chargez Typhon de cassette ou disquette (voir ci-dessus). Puis, vous appuyez sur  $*0*$  (oui) lorsqu' apparaft la question: "Changer paramètre?" Ensuite, l'ordinateur vous posera quelques questions. Vous

répondez à celles-ci selon votre désir. Si vous ne désirez pas de modification des valeurs implicites, vous appuyez simplement sur **\*ENTER\***.

Signification de la première question:

Vous pouvez indiquer, quelle longueur maximum peut avoir une chafne de caractères définie comme matrice (String Array). Cette valeur devrait être calculée tout juste, car le programme compilé n'a pas de format String variable. Si vous indiquiez donc une longueur de 200 octets p.ex., cette matrice aurait toujours besoin de 20000 octets si vous avez 100 élements de matrice, même si les variables ne sont pas utilisées. Mais, de l'autre côté, vous ne devez en aucun cas indiquer une<br>valeur trop petite, car cela aurait probablement pour valeur trop petite, car cela aurait probablement conséquence un arrêt du système d'exploitation.

La prochaine question concerne la longueur maximale des variables de chaînes de caractères. Dans ce domaine aussi, on ne devrait utiliser que peu de place en mémoire.

Les deux prochaines questions concernent la définition de la posi tion de votre programme. Mais d'abord quelques informations sur l'enregistrement du comp i lateur ;

Au début de la mémoire se trouve votre programme BASIC. Ensuite,<br>c'est le compilateur qui est enregistré. Celui-ci est suivi du c'est le compilateur qui est enregistré. Celui-ci est suivi du<br>code objet. c'est à dire . de votre programme traduit. Plus code objet, c'est à dire , de votre programme traduit. Plus<br>votre programme est long, plus cette zone devient grande. La votre programme est long, plus cette zone devient grande. mémoire du code objet s'étend donc du bas vers le haut.

Le compilateur provoque exactement le contraire dans la mémoire de variables, car celle-ci s'étend d'en haut vers le bas. Si votre programme et la mémoire de variables que vous utilisez sont trop grands, ces deux zones se revouvrent et le compilateur extrait un message d'erreur.

### IV. Les paramètres et l'occupation de la mémoire

Quoique les paramètres aient déjà été expliqués en partie dans les chapitres III et V de cette documentation, nous les traitons encore une fois ici.Ce qui est essentiel pour la compréhension de la désignation des paramètres, c'est le plan d'occupation mémoire suivant:

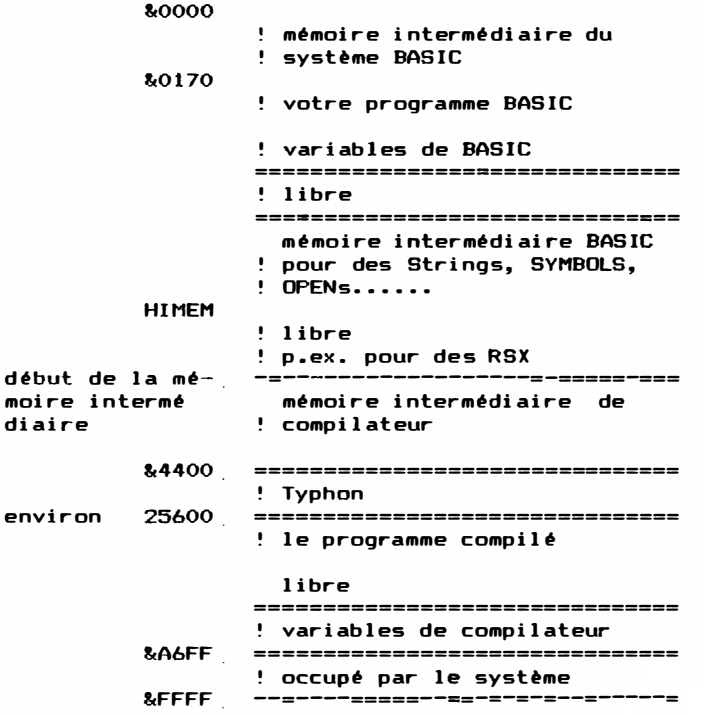

Par modification des paramètres. vous pouvez déplacer en partie ces zones. Derrière la désignation des paramètres, l'ordinateur vous indique toujours la valeur antérieure introduite que vous pouvez adopter en appyant sur \*ENTER\*.

Il y a les paramètres suivants:

Longueur maximale de la matrice indique la chafne de des chaînes de caractères caractères la plus longue possible d'une matrice

Longueur maximale d'une chaîne de caractères Fin de la mémoi re des vari ables Adresse de début du code-ob jet Début de la intermédiaire au moment de la compi lation mémoire Longueur maximale du texte au moment de INPUT Catégorie d'évènement Démarrage à froid (0/N) (oui ou non ) La place en mémoire réservée pour une chai'ne de caractères. L'adresse de mémoire la plus<br>haute des variables haute des compi lées L'adresse la plus basse du programme compi lé La position de mémoire la plus basse disposer le moment de la compilation dont peut compi lateur au Nombre des caractères acceptés au moment de INPUT Introdui sez \*A\* à cet  $endroit,$  et tous évènements seront compi lés comme asynchrones. Mais si, par contre, vous i ntrodui sez \*S\*, les événements sont produits de mani ère synchrone. Mais dans ce �as-là, vous devez aussi uti liser CONT Si vous réalisez un démarrage à froid (O), les variables sont ef facées et le titre du compilateur est extrait. Le contraire est le cas, si vous ne réalisez

# V. Le déplacement de votre programme

pas de démarrage à froid <N>

Si vous voulez maintenant déplacer votre programme, c'est à dire le mettre sur un position de mémoire qui ne correspond pas à celle définie d'avance par le compilateur, vous devez indiquer l'endroit où doit commencer le programme compilé, lorsque la quatrième question appara�t sur l'écran.

En plus, vous pouvez indiquer, quel encombrement en mémoire<br>peuvent avoir le programme et les variables au maximum, si la peuvent avoir le programme et les variables au maximum, si la<br>troisième question apparaît sur l'écran. Vous obtiendrez la troisième question apparaît sur l'écran. Vous obtiendrez la<br>différence minimale en additionnant simplement pendant la différence minimale en additionnant simplement  ${\sf compile}$  compilation en mode normal - la longueur indiquée du code objet et l'envergure de l'encombrement en mémoire des variables.

Mais une fois réalisé ce déplacement par modification des valeurs nommées ci-dessus, vous ne pouvez plus tester votre programme par \*Ai . Vous pouvez seulement enregistrer votre programme compilé. C'est pour cela que vous deviez, avant de

réaliser ce processus de déplacement - avoir enreqistré votre programme en for me correcte sur ' cassette/disquette en tant que programme BASIC pour vous épargner le travail pénible de tester le programme.

La question antépénultième s'informe de la longueur maximale d'introducti on. Cette l ongueur détermine, à partir de quel le longueur une introduction faite au moment d'INPUT n'est plus acceptée par l'ordinateur. Cette fonction a la tâche d'éviter un recouvrement des variabl es de cha�nes de caract ères.

La dernière question concerne la manière d'initial isation de votre programme au moment de la mise en action. Normal ement, cette val eur est mise sur tOt pour réal iser un démarrage à froid. Par cela, toutes les variables sont effacées au moment de la mise en action du programme.

Si, par contre, on introduit \*N\*, le programme n'efface pas les variables, sauf si existe une instruction CLEAR.

On vous offre cette possibilité pour le cas où vous voulez faire coopérer deux programmes (à l'aide de "RUN"). Pour cela. il est nécessaire d'éviter que les variables soient effacées.

Mais pour un transfert correct des variables, il est nécessaire que les variables corresponantes soient localisées sur la même<br>position de mémoire. Cela n'est le cas que si vous compilez les position de mémoire. Cela n'est le cas que si vous compilez deux programmes avec les mêmes paramètres, immédiatement l'un après l 'autre ( sans les tester >, en décl enchant le processus de compi l ation du deuxième programme en appuyant sur la touche de fonction \*.\* au lieu d'appuyer sur \*ENTER\*.

Mais dans ce cas-là, ce programme devrait contenir une<br>instruction-CLEAR.-Le-premier-programme peut très bien être instruction CLEAR. Le premier programme peut très bien compil é avec démarrage à f roid; il n'est donc pas nécessaire que le premier programme contienne une instruction CLEAR.

# VI. Traitement multitache en relation avec le Typhon

Le Typhon dispose d'un traitement multitâche qui ressemble beaucoup à celui du BASIC. Les routines sont appelées en unités de temps de 1 /50 sec. et il di spose de 4 sous-programmes de mesure de temps (Timer).

Une particul arité du Typhon est la division en deux catégories d ' évènements: des évènemenst synchrones et asynchrones.

En principe, l es évènements synchrones sont l es plus agréabl es, car EVERY, AFTER et ON SQ fonctionnent sans probl èmes pour cette catégorie d'évènement. Le désavantage des évènements synchrones: ils ne sont traités que si le programme principal permet par CONT de l es traiter. Dans le programme principal doit donc se trouver un "CONT" à plusieurs endroits. Il s'agit là d'une programmation simpl e, surtout si le programme principal consiste *en* une boucl e.

Les évènements asynchrones sont prévus pour le cas où le traitement d'évènements synchrones ne peut pas être réalisé assez souvent ou assez vite. DI et El ne coopèrent pas avec des évènements asynchrones, comme nous venons d'expliquer ci-dessus.<br>En outre, ON SQ peut poser des problèmes sur le CPC 464 si , on En outre, ON SQ peut poser des problèmes sur le CPC 464 si l 'util ise pour des évènements asynchrones <à cause d'un défaut dans le système d'exploitation). Enfin, le moment de l'i nterruption n' est pas prévisibl e; el le peut se produire p. ex. aussi pendant le traitement d'une routine du système d'exploitation. Si la routine d'interruption réappèle la routine du système d'exploitation ou une autre qui utilise les mêmes variables, cela provoque l'arrêt du système d'exploitation. C'est pour cela qu'on doit choisir très prudemment les instructions qu'on utilise dans la routine d'interruption.

# VII. Production de RSX à l'aide du Typhon

Ce chapi tre concerne la production de RSX. Les particul ari tés de la compilation de RSX sont expliquées au chapitre X (Exploitation à disquette).

D'un côté, la longueur des programmes qui sont produits à l'aide du Typhon est limitée, de l'autre côté, le Typhon ne permet pas de calculs exacts. Cela f ait supposer qu'il vaut mieux ne compiler à l'aide du Typhon que des routines asservies au temps et écrire le programme principal en BASIC. Pour pouvoir appeler sans probl èmes l es sous-routines, le Typhon utilise ce qu'on appèle des instructions RSX: ce sont des instructions devant lesquelles se trouve une barre verticale. Le compilateur connaît deux instructions pour le traitement de RSX:

- 1.) DEF DATA nom=ligne, nom1=ligne1, nom2=ligne2..... Cette instruction définit les instructions supplémentaires. de façon que le BASIC puisse s'en servir. Lorsque, plus tard, on exécute l'instruction 'nom',le sous-programme 'l i gne' est appelé. Cel ui-ci retourne au code BASIC par "RETURN". Certes, la table pour RSX est déjà produite au cours du processus de la compi l ati on; mais l es i nstructions RSX ne sont A votre disposition qu• après l'appel du programme compilé. D'ailleurs, on ne devrait compiler le programme qu'une seule fois lorsqu'on utilise RSX.
- 2.) DEF READ variable, variable\$, variable!...... Adopte des val eurs qui ont été indiquées par l' appel de la routine à l 'aide de RSX. Et des vari ables de nombres et des variables de chaînes de caractères sont acceptées pour les val eurs adoptées.

p.ex. : dans la sous-routi ne est i ndiqué: DEF READ  $A, B, A*, X$ 

> Le programme est appelé par :  $!$  RSX, 1, 2 $\cancel{\omega}$  Z\$, 100

Alors, en A se trouve la valeur 1, en B la valeur 2, en X la valeur 100 et en A\$ le texte de Z\$.

(si vous avez encore des problèmes de compréhension. consultez le chapitre des exemples de programmes, s'il vous plaft)

### VIII. Des conseils pour l'adaptation de vos programmes BASIC

Il est pratiquement impossible de converter des programmes qui exécutent des calculs exacts. Mais, de toute façon, cela n'aurait pas pour conséquence de très grands avantages concernant la vitesse de traitement.

Il faut tenir compte du fait que la plupart des commandes et fonctions ne peuvent traiter que des chaînes de caractères simples (IF etc.). C'est pour cela qu'on doit - lorsqu'on veut réaliser des opérations compliquées - d'abord réaliser l'opération à l'aide d'une variable auxiliaire. Donc. n'utilisez pas INKEY pour IF. p.ex.

En outre, il est important de tenir compte de certaines restrictions nommées au chapitre I. (p.ex.: pas de paramètre pour RANDOMIZE).

Des calculs sont traités par le compilateur selon les lois de calcul générales. Seulement quand on utilise des opérateurs logiques pour des comparaisons par IF, il est utile de mettre des paranthèses.

Ce compilateur attend - comme tout compilateur à nombres entiers- de recevoir un nombre après un extrait commençant par "-" Il n'est donc pas possible d'introduire simplement des<br>variables à préfixe négatif. A=-A et aussi A=SQR(100) p.ex. produisent des erreurs de syntaxe. A=0-A et A=100, par contre. sont admis.

Tenez aussi compte du fait que, pour des variables, uniquement les deux premières caractères sont importantes. Le compilateur<br>ne pourrait donc pas distinguer entre "GRAND" et "GROS"; par contre, il pourrait très bien faire la distinction entre "MAXIMUM" et "MINIMUM".

Lorsque vous travaillez avec des routines d'interruption asynchrones, vous devez tenir compte du fait que le moment de l'interruption n'est pas prévisible. C'est pour cela que la routine principale et la routine d'interruption ne doivent pas se servir, les deux en même temps, du clavier, de l'écran ou de SOUND. Dans la routine principale doit être garanti . avant l'introduction de toutes les instructions PRINT, PLOT, INKEY et SOUND - qu'il n'y ait pas d'interruption. En outre, la routine d'interruption ne doit pas se trouver en position parallèle au ROM.C'est pour cela qu'on ne doit en aucun cas choisir pour  $1e$ programme compilé une adresse de début qui soit en dessous de &4000. Vous ne perdez quand-même pas cette place en mémoire, car vous pouvez - avec beaucoup de précaution, bien entendu  $-$  y déposer des variables.

Tenez aussi compte du fait que le Typhon n'accepte pas de<br>numéros de ligne qui dépassent 32767. Mais vous pouvez numéros de ligne qui dépassent 32767. Mais vous facilement résoudre de tels problèmes à l'aide d'un RENUM. Les instructions supplémentaires du compilateur ont, en partie, une syntaxe inhabituelle. Si vous avez des doutes concernant la syntaxe, consultez toujours cette documentation et introduisez au moins une fois les programmes d'exemple.

N'utilisez jamais plus d'un seul ELSE par IF; autrement, les résultats deviennent imprévisibles.

Des programmes compilés n'interrogent plus \*ESC\*. C'est pour cela qu'on doit introduire l'instruction ON BREAK STOP chaque fois que vous voulez rendre possible la réalisation d'un BREAK. consected foi se consected arrive à cette instruction, le<br>Chaque fois que le programme arrive à cette instruction, le<br>compilateur interroge \*ESC\* et retourne . le cas échéant. au compilateur interroge \*ESC\* et retourne, le cas échéant, code BASIC. Enfin, tout programme qui doit retourner au BASIC, doit être terminé par un END ou un STOP. Si vous ne terminez pas vos programmes de cette manière, l'ordinateur vous signale, au moment de l'appel du programme, votre erreur par le message "RETURN superflu", mais quand il s'agit d'un programme enregistré, le système d'exploitation s'arrête.

# IX. Messages d'erreur donnés par le Typhon

Les messages d'erreur ne sont écrits qu'en anglais, car il peut y avoir aussi des messages d'erreur donnés par le code BASIC qui, en tout cas, sont écrits en anglais.

Les messages d'erreur sont extraits au cours du processus de<br>compilation avec indication de la ligne erronnée: la plupart de compilation avec indication de la ligne erronnée; la plupart ces messages sont extraits au cours du deuxième passage de c omp i l at i on.

Syntax Error in line nnnn

Voir BASIC.

Line Error in line nnnn

Ce message d'erreur correspond au message "Line does not exist".

FOR/NEXT Error in ling nnnn

- 1.) L'argument de STEP est une variable
- 2.) Il y a plus de NEXTs que de FORs dans le programme (et vice ver sa).
- 3.) La variable de déroulement opératoire n'est pas de variable de nombres entiers. La cause en peut être un DEFSTR ou DEFREAL,p. ex.

Illegal Statement Error in line nnnn

Comparable au SYNTAX-Error et au "Unkno�n Command"

### Variable Error in line nonn.

Erreur dans le trai tement de variables matricielles.

#### Variable Overflow Error in line nnnn

Signale que le Typhon n'a plus assez de place pour la compilation. En ce cas-là, le début de la mémoire intermédiaire doit être mis à une valeur moins grande, avant le processus de comp i l at i on.

#### WHILE/WEND Error in line nnnn

Comparable au FOR/NEXT WHILE/WEND. FOR/NEXT Error , uniquement pour boucles

#### Out of Memory Errer in line nnnn

Si cette erreur se produi t, vous deyez di vi ser votre programme en plusieurs sous-programmes, car il ne reste plus de place en mémoi r e.

Outre ces messages d'erreur, le compilateur vous signale encore deux autres erreurs:

#### Chevauchement de code/var i ables

Ce message d'erreur signale, que la zone de mémoire des variables et la zone de mémoire du code traduit se recouvrent. Vous devez donc modi fier l es paramètres.

### RETURN super f l u

Ce message est extrait, si le programme se heurte à un RETURN sans introduction préalable de GOSUB, ou si le programme retourne au BASIC sans introduction de STOP. normalement à un arrêt du système d'exploitation. Cela mène

# X. Exploi tation à di squette

Si vous utilisez des disquettes, vous ne devriez travailler qu'avec des copies et garder la disquette originale à un endroit sûr. Cela est important surtout pour d'éventuelles réclamations, car si vous avez enregistré quelque chose sur la disquette originale ou laissé celle-là dans l'unité à disquette, au moment où vous avez débranché celle-là. cela est certainement la cause de problèmes de chargement et vous devez payer vous-même les<br>frais qui en résultent (éventuellement les frais pour une frais qui en résultent (éventuellement les frais pour nouvelle cassette. le port etc.....).

Nous tenons à signaler, que le Typhon n'efface pas de programmes<br>qui pourraient se trouver en mémoire au moment du ver commune and se trouver en mémoire au moment du<br>chargement.Vous avez donc. p. .ex. si vous avez oublié de chargement. Vous avez donc, p. .ex. si vous avez oublié charger le Typhon, la possibilité de charger celui-ci après avoir chargé le programme BASIC et ensuite. compiler le programme BASIC. Il peut seulement *y* avoir des problèmes, si votre programme BASIC a besoin de plus de place en mémoire que n'est à votre disposition après le chargement du Typhon. Si vous utilisez le Typhon, vous devriez d'ailleurs tenir compte du fait que vous pouvez vous servir d'une unité à disquette (drive). Ainsi, vous avez la possibi lité d ' enregi strer votre programme BASIC assez souvent et diminuer de cette manière le risque d'un arrêt du système d'exploitation (p. ex. lorsque vous tester des i nstru ctions compli quées) . Le programme compilé est tout de suite enregistré en format d'AMSTRAD. Selon le genre de dispositif de sortie que vous choisissez ('IAPE/'DISC,SPEED WRITE>, il s'agit d'un enregistrement sur cassette ou sur disquette. Vous devez donc chosir votre dispositif de sortie avant le processus de compil ation.

Pour résoudre le problème de l'utilisation d'une unité à disquette. le compilateur compile toutes les instructions RSX. Cela veut dire que le Typhon n'utilise pas seulement la totalité<br>du AMSDOS, mais qu'il peut aussi compiler toute sorte du AMSDOS, mais qu'il peut aussi compiler toute d'instructions RSX.

Celles-là doivent avoir les caractéristiques sui vantes:

elles doivent se trouver en mémoire et elles doivent déja être initialisées au moment de la compilation

elles doivent se trouver en mémoire au moment de l'exécution du programme

elles ne doivent pas faire partie du groupe "!BASIC" (donc<br>initialisation ROM), car celles-ci sont exécutées initialisation ROM), car celles-ci immédiatement au moment de la compilation

En ce qui concerne l'unité à di squette < et d'autres ROHs supplémentaires>, le compilateur s ' occupe lui-même de ce que ces caractéristi ques soi ent garanties, si les appareils nécessai res sont branchés et all umés (l'unité à disquette est donc all umée> . Ci-dessous, vous trouvez d'abord une énumération des instructions de disquette qui peuvent être compilées sans problèmes.

Les instructions suivantes sont acceptées aussi par l'unité à disquette:

CAT **CLOSEIN CLOSEOUT** INPUT #9 LOAD **OPENIN OPENOUT** PRINT #9 **RUN ST1** SAVE

Les restrictions nommées dans cette documentation au chapitre I sont également vraies pour l'utilisation d'une unité à disquette.

Les instructions suivantes coopèrent également avec  $l_{\rm e}$ compilateur comme cela est décrit dans le manuel AMSDOS:

!CPM **IDISC** IDISC. IN !DISC.OUT ! TAPE !TAPE. IN **'TAPE, DUT** łА.  $^{\mathbf{H}}$ !DRIVE.N1 !USER.N1 'DIR

Des adaptations ne sont nécessaires que pour des instructions qui ont pour paramètres des chaînes de caractères, car des chaînes de caractères sont enregistrées par le compilateur d'une manière différente que par le BASIC. C'est pour cela que " " ne<br>fournit pas de valeur qui puisse être utilisée par DOS quand il s'agit de chaînes de caractères compilées. Les paramètres nécessaires peuvent être produits par la fonction "^". Les instructions suivantes se servent également de cette fonction sur disquette:

DIR, **AST1** !ERA, ^ ST1

Il n'y a plus de problèmes que pour ! $REN$ . ! $REN$  a besoin de 2 chaînes de caractères comme paramètres, mais vous n'en pouvez pas produire qu'un seul à l'aide de "↑". Le deuxième paramètre doit donc être produit par une des méthodes expliquées ci-dessous:

- POKE &4000, LEN(ST2)  $a.$ POKE W(&4001), ØST2 **!REN.1ST1.&4000**
- ST3=CHR\$(LEN(ST2))+CHR\$(@ST2)AND 255)+CHR\$(@ST2)\256)  $b.$ 'REN, <sup>4</sup>ST1, @ST3

Sur le CPC 664 et le 6128, le compilateur peut encore traiter les instructions supplémentaires suivantes:

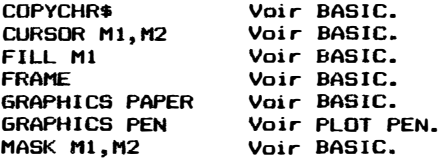

# XII. Exemples pour l'utilisation du Typhon

Dans ce chapitre, vous trouvez des exemples pour des programmes qui ont été écrits à l'aide du Typhon. Peut-être, vous pouvez même vous servir de quelques unes de nos idées.

Le programme suivant p.ex. démontre, comment on se sert des instructions de graphique et comment on évite le préfixe négatif devant des variables.

10 '\*\* Demonstration for normal orachic-commands  $20.711$  Clear screen 30 FOR N=1 TO 3 40 IF N>1 THEN A=40 ELSE A=0 50 MODE 2: CL6 N-1 60 ORIGIN 320, 218 70 '\*\* Draw frames 80 PLOT PEN N 90 FOR T=0 TO 180 STEP 10 100 MOVE A. T: DRAW T.O-A: DRAW O-T.O-A 110 DRAW 0-A, T: DRAW A, T 120 IF N<3 THEN A=A+10 ELSE A=A+5 130 NEXT T 140 '## Draw cross 150 IF N=1 THEN MOVE 180, 180; DRAW -180, -180; MOVE -180, 180; DRAW 180, -180 160 CALL &BB06:NEXT N 170. STDP

L'instruction DEG (CIRCLE sur d'autres ordinateurs) est utilisée dans les programmes suivants pour la production de ce qu' on appèle graphique Moirée.

10 ' \*\* Create Moiree-graphics using circles 20 MODE 0 30 FOR r=4 TO 255 STEP 4 40 DEG 320,200.r 50 NEXT r 60 CALL &BBO6:END

Le programme suivant est une modification intéressante de l'antérieur. 10 '\*\* Create several Moiree-graphics using circles 20 MODE 2 30 FOR n=1 TO 127 STEP 2 40 DEG 30,30,n:DEG 286,30,n:DEG 542,30,n:DEG 30,286,n:DEG 286,286,n:DEG 542,286, n 50 NEXT n 60 FND L'instruction RAD peut remplir toutes les figures compliquées comme démontre le programme suivant: 10 '\*\* Draw circles 20 PLOT FEN 1: MODE 1 30 FOR m=80 TO 560 STEP 120 40 FOR n=0 TO 120 STEP 10 50 DEG m-1. (n#3)/2,n 60 DEG m+1, (n\*3)/2, n 70 DEG m-1,400-(n#3)/2.n 80 DEG m+1.400-(n\*3)/2.n 90 NEXT n 100 NEXT m 110 '\*\* Fill lines of circles 120 MERGE &31, &6000'Stackpointer in free area of RAM 130 RAD 3 140 MERGE &31.&COOO'Stackpointer back to normal 150 END'No information on Stack => summo to BASIC-Ready Probablement, yous ne savez pas exactement, ce que signifient les instructions spéciales de son du Typhon. Donc, nous vous donnons quelques exemples pour les expliquer: Le programme suivant vous démontre. comment on peut réaliser l'instruction ON SQ sur le CPC464. 10 '## SQ-Demo for asynchronous events 20 60SUB 40 30 ON BREAK S10P: 60TO 30 40 SOUND 1.RND (400) +1 50 IF SQ(1) >0 THEN 40 ELSE ON SQ(1) GOSUB 40'Branch back 1f sound-stack empty **60 RETURN** Le programme suivant vous donne un exemple de l'utilisation de l'instruction SOUND TO du Typhon. 10 '## Demonstration for hardware-sound 20 FOR A=0 TO 15: PRINT"Je soue courbe enveloppante No. : ": A 30 SOUND TO 13.A 40 SOUND TO 12,15 50 SOUND TO 11,255 60 SOUND #1.5.5.16 70 CALL &BB06'Wait for key **HO NEYT A** 90 PRINT"Courbe enveloppante No. 14 - un peux plus vite et avec bruit" 100 SOUND TO 13.14 110 SOUND TO 12,0 120 SOUND TO 11,255 130 SOUND #1, 7, 7, 16 140 SOUND TO 7.55

**150 END** 

Le programme suivant vous montre, qu'on peut aussi faire de la musique à l'aide du Typhon.

10 '\*\* Demonstration for SOUND 20 '## Read melody  $30 \text{ ok} = 1$ 40 DIM a(100.3.2)  $50$   $pt=0$ 60 READ a(ot.1.1): IF a(ot.1.1)=999 THEN 90 70 READ a(pt, 2, 1), a(pt, 3, 1) 80 ot=ot+1:60TO 60 90  $pt = 0$ 100 READ a(pt, 1, 2): IF a(pt, 1, 1)=999 THEN 140 110 READ a(pt.2.2).a(pt.3.2) 120 pt=pt+1:60TO 100 130 '\*\* Start plaving 140 p1=0:p2=0:60SUB 230:60SUB 280 150 PRINT"Je joue la premiere partie du ":PRINT"DEPOSUIT de Gilles Binchois":E **ND** 160 '\*\* One channel 170 DATA 4, 10, 4, 4, 11, 2, 4, 10, 2, 5, 3, 2, 4, 11, 2, 5, 1, 4, 5, 3, 3, 0, 0, 1, 5, 3, 1, 0, 0, 1, 5, 3, 2, 5 , 1, 4, 4, 11, 4, 4, 10, 4, 0, 0, 4, 5, 3, 6, 5, 1, 2, 5, 6, 4, 5, 5, 4, 5, 1, 1, 0, 0, 1, 5, 1, 2, 5, 3, 2, 5, 3, 4, 5 , 6, 3, 5, 5, 2, 5, 3, 1, 5, 6, 4, 0, 0, 4, 5, 5, 2, 5, 3, 1, 5, 1, 1, 4, 11, 2, 4, 10, 1, 4, 11, 1, 5, 1, 2, 4, 5, 2, 4, 10, 2, 4, 8, 2 180 DATA  $4,6,4,0,0,2,4,11,2,4,10,2,5,1,3,4,11,1,4,8,2,4,11,2,5,1,2,5,5,2,5,6,2,5$  $, 5, 1, 5, 3, 4, 5, 2, 2, 4, 12, 1, 5, 3, 16, 999$ 190 '\*\* Second channel 200 DATA 3, 10, 4, 3, 6, 2, 3, 3, 2, 3, 6, 2, 3, 8, 2, 3, 5, 4, 3, 3, 3, 0, 0, 1, 3, 3, 1, 0, 0, 1, 3, 3, 2, 3, 6, 4, 3, 8, 4, 3, 3, 8, 3, 6, 6, 3, 5, 2, 3, 3, 4, 3, 1, 4, 3, 10, 4, 3, 12, 2, 4, 1, 2, 3, 10, 2, 3, 6, 2, 3, 8, 4, 3, 6  $5, 2, 3, 3, 2, 3, 8, 4$ 210 DATA 3,6,2,3,3,4,3,1,2,3,6,2,3,5,4,3,3,16,999 220 '\*\*Play tone 230 IF a(p1, 1, 1)=999 THEN SOUND #1, 0, 0, 0: RETURN 240 IF a(p1,1,1)=0 THEN SOUND #1,0,0,0 ELSE SOUND #1,A(P1,1,1)+ok,A(P1,2,1).12 250 AFTER A(P1, 3, 1) #11 608UB 230  $260 P1 = P1 + 1$ 270 RETHRN 280 IF a(p2, 1, 2)=999 THEN SOUND #3, 0, 0, 0: RETURN 290 IF a(p2,1,2)=0 THEN SOUND #3,0,0,0 ELSE SOUND #3,A(P2,1,2)+ok,A(P2,2,2),12 300 AFTER A(P2, 3, 2) #11, 3 60SUB 280 310 P2=o2+1 320 RETURN Certainement, vous utiliserez le Typhon aussi pour des ieux.En partant du programme suivant, vous pouvez p.ex. développer facilement un jeu D3. 10 '\*\* Define colours 20 DIM FX(15) 30 FOR N=0 TO 15 40 a=(54\*N)/17:IF n<9 THEN F%(N)=a ELSE f%(n)=51-a 50 INK N.FX(n): BORDER 26-((27\*N)/16) 60 NEXT N 70 '## DRAW picture 80 MODE O 90 FOR N=0 TO 266 STEP 2 100 MOVE (n\*6)/5,400-n. (n/6)AND 15:DRAW 640-(n\*6)/5,400-n:DRAW 640-(n\*6)/5,n/2:D RAW (n\*6)/5.n/2:DRAW (n\*6)/5.400-n 110 NEXT N 120 '## Change colours 130 OFFX=0 140 FOR NX=0 TO 15 150 INK NZ.FX((NX+OFFX)AND 15) 160 NEXT NZ: ON BREAK STOP:DELETE 2:OFFX=OFFZ+1:GOTO 140

Elargissez un peu le programme suivant. et vous obtiendrez un programme de jeu connu, qui se sert du traitement multitâche du Typhon (choisissez des évènements synchrones . s.v.p.)

10 '## Multitasking-demonstration 20 '## Choose synchronous events ! 30 '\*\* Prepare screen 46 MODE 1 50 BORDER 26 60 x=RND(312) \*2 70 v=RND(190) \*2+14  $80 \text{ s}x = 2$  $90 s = 2$  $100 \text{ } c = 0$ 110 TAG 120 '\*\* Initialize events 130 GOSUB 420 140 EVERY 1,0 605UB 290 150 EVERY 4.1 GOSUB 360 160 EVERY 5.2 GOSUB 400 170 '## Main loop 180 CONT: ON BREAK 6010 260 190 'Move bat 200 d=0:IF INKEY(1)(>-1 THEN d=2 210 IF INKEY(8) <>-1 THEN d=d-2 220 IF (xc+d) >0 AND (xc+d)<590 THEN xc=xc+d 230 PL01 xc.16.0:MOVE xc+2.16:DRAWR 46.0.2:PL01 xc+50.16.0 240 GOTO 180 250 '\*\* Clear buffers and return to BASIC 260 CLEAR INPUT: a=REMAIN(0) +REMAIN(1) +REMAIN(2) +SQ(4) 270 END 280 ' \*\* Move ball 290 IF TEST (x+6, y-16) = 2 THEN sy=0-sy 300 MOVE x.v.1: PRINT"o": 310 IF (v+sv>400) OR (v+sv)<14 THEN sv=0-sv 320 IF (x+sx>624) UR (x+sx)<0 THEN sx=0-sx  $330 x=x+sx:y=y+sy$ 340 RETURN 350 '\*\* Change ink 360 TNK 1.c+11  $370$  c= $(c+1)$  AND 15 380 RETURN 390 '\*\* Set pixel 400 PL01 RND(640), RND(400), 3: RETURN 410 '\*\* Play tone 420 IF s=1 THEN a=239 430 IF s=2 THEN a=190 ELSE a=159 440 IF s=0 THEN a=119 450 SOUND 4.a  $460$  s= $(st1)$  AND 3 470 ON SQ(4) GOSUB 420 480 RETURN

Le programme suivant fournit la base pour un jeu de caverne connal (sur la base de l'instruction POS).

10 '## Demonstration for sideways-scrolling 20 BORDER 0: INK 0.0: INK 1.26: INK 2.18: INK 3.9 **30 RESTORE** 40 '\*\* Loop 50 READ a: IF a=999 THEN 30 60 READ b 70 '\*\* Scroll 80 POS 1 **90 TAN** 100 'XX Fill tree areas 110 ORIGIN 0,0,624,640,0,a:CLG 2 120 ORIGIN 0.0.624.640.b.400:CLG 3 **130 TAN** 140 ON BREAK STOP 150 6010 50 160 '\*\* Datas for caves 170 DATA 100, 300, 106, 306, 112, 306, 118, 306, 130, 300, 142, 294, 154, 290, 186, 286, 226, 290 , 208, 280, 236, 310, 220, 326, 230, 310, 210, 320, 190, 330, 170, 340, 150, 350, 130, 360, 110, 370 , 90, 380, 70, 390, 50, 394, 34, 396, 20, 392, 22, 398, 30, 380, 34, 382, 52, 370, 50, 358, 68, 348, 70 ,330,80,320 180 DATA 90, 310, 92, 308, 94, 306, 96, 304, 98, 302, 100, 300, 98, 302, 96, 304, 98, 302, 100, 300 , 90, 290, 80, 270, 60, 240, 40, 228, 50, 220, 36, 240, 34, 256, 30, 250, 40, 266, 36, 280, 26, 290, 16 , 300, 20, 310, 30, 330, 40, 320, 50, 330, 46, 310, 60, 300, 70, 316, 80, 314, 86, 312, 90, 310, 94, 30 6.96.304.98.302

170 DATA 999, 999

Au chapitre VII, nous avions dit que le Typhon peut très hien être utilisé pour la production de RSX. Par le programme suivant, nous vous en donnons la preuve.

Ce programme définit p.ex. l'instruction !TEXTCOPY, à l'aide de laquelle vous pouvez produire une copie sur papier en Caractères:

10 '## Hardcopy with chars 20 DEF DATA textcopy=30 30 END 40 LF\$=CHR\$(13)+CHR\$(10)'Code for linefeed 50 XP=POS(#0) 60 YP=VP0S(#0) 70 '\*\* Copy-loop 80 FOR N=1 TO CLS(#0) 90 FOR M=1 TO WIDTH(#0) 100 LOCATE #0.M.N 110 r\$=READ CHR\$(#0) 120 ON BREAK GOTO 160: IF PRINT THEN PRINT#8,r\$; ELSE 120 130 NEXT M 140 ON BREAK GOTO 160: IF PRINT THEN PRINT#8, LF\$; ELSE 140 150 NEXT N 160 LUCATE #0.XP.YP 170 '\*\* Restore screen-position and return to main program **180 RETHRN** 

Egalement le programme suivant peut être utilisé pour des copies sur papier. Il travaille dans le mode de graphique et remplace de différentes couleurs par de différentes trames. 10 '\*\* Hardcopy with different patterns 20 DIM c(15.2) 30 FOR n=0 TO 15 40 READ c(n.1).c(n.2) 50 NEXT n 60 sp\$=CHR\$(27)+"A"+CHR\$(7)'Linefeed of 7 pixels 70 gr\$=CHR\$(27)+"L"+CHR\$(127)+CHR\$(2)'639 pixels graphics-mode 80 1f\$=CHR\$(13)+CHR\$(10)'Linefeed 90 DEF DATA shadedcopy=100 100 END 110 ' \*\* Copy 120 ORIGIN 0.0 130 ON BREAK STOP: IF PRINT THEN PRINT#8, sp\$: ELSE 130 140 FOR v=399 TO 0 STEP -14 150 ON BREAK STOP: IF PRINT THEN PRINT#8, gr\$; ELSE 150 160 FOR x=0 TO 638 170 GOSUB 230 180 PRINT#8, CHR\$(z); 190 NEXT x 200 PRINT#8.14\$: 210 NEXT y 220 RETURN 230 '\*\* Read 7 pixels from screen and decode them 240 z=0:h=64:FOR n=0 TO 7 250 p=TEST (x, y-n\*2)  $260$  i=c(p,  $($ (y/2-n)AND 1)+1)  $270$  h= $x$  AND 7 280 k=1:FOR m=1 TH h  $290 k=k+k$ 300 NEXT m 310 IF  $(i$  AND  $k$ ) THEN  $z=7+h$ 320 h=h/2 330 NEXT n 340 RETURN 350 '\*\* Patterns - binary encoded 360 DATA 0, 0, 255, 255, 255, &x1010101, &x10101010, &x1010101, 0, &x1010101, 255, 127, 255, 119, 247, 127, 255, 51, 119, &: 1101110, 204, 51, 136, 34, 136, 68, 0, &: 10101010, 128, 8, 136, 0, 0  $,128$ 

Beaucoup de clients désirent se servir d'un compilateur pour  $1a$ production d'une routine de tri dans un programme de traitement de fichier. Nous avons programmé une routine !SORT, qui réalise très vite des processus de tri alphabétique pour une matrice de chaînes de caractères du BASIC. Le programme compilé est appelé par !SORT, @variable\$(0)

```
10 DEF DATA sort=30
20 END
30 'SHELL-METZNER - sort
40 DEF READ AD'Get address of array
50 N=PEEK W(AD-2)'Read pumber of elements
60 M=N
70 M=M/2
80 IF M=0 THEN RETURN
90 J = 1100 K=N-M
110 - 1 = 1120 \text{ } 1 = 1 + M130 Si=I+I+1+AD-3:S2=L+L+L+AD-3'Get addresses of string-descriptors
```
140 a=PEEK(s1):c=PEEK(s2):a1=PEEK w(s1+1)-1:a2=PEEK w(s2+1)-1:IF a>c THEN cn=a E LSE cn=c'Length and addresses of strings 150 '\*\* Test, if first string less than second 160 FOR mm=1 TO cn 170 y=PEEK(a1+mm):z=PEEK(a2+mm):IF y<z THEN 250 180 IF y=z THEN NEXT mm: IF a<= C THEN 250 190 '#\* Exchange string-descriptors 200 POKE S1. PEEK (S2): POKE W(S1+1), PEEK W(S2+1) 210 POKE S2.A: POKE W(S2+1).a1+1 220 '\*\* Next element  $230 \text{ J} = 1 - M$ 240 IF IK1 THEN 250 ELSE 120  $250 J=J+1$ 260 IF J>K THEN 70 ELSE 110

Le programme que vous voyez ci-dessus. peut être expliqué à l'aide du programme suivant; mais ne le compilez pas!

10 '## Sort-demonstration 20 '## Do not compile this program 30 '## Prepare array 40 DIM a\$ (200), b\$ (200) 50 FOR n2=0 TO 200 60 FOR mX=1 TO 3 70 a\$ (n%) = a\$ (n%) +CHR\$ (65+RND#60) 80 NEXT aZ  $90 b$ \$ (n)2 = a\$ (n)2) 100 NEXT nX 110 'XX Sort 120 PRINT"realisation de tri":CHR\$(13): 130 a=TIME 140 ISORT, @a\$(0) 150 B=TIME-a 160 FRINT "fin de tri apres secondes:":b/300 170 '\*\* Print new and old order 180 FOR n%=0 TO 200 190 PRINT b\$(n%), a\$(n%) 200 NEXT nX

Enfin, nous aimerions offrir aux programmateurs professionnels quelques exemples d'intégration de code machine dans des programmes compilés.

Le programme suivant produit des instructions RSX à l'aide desquelles yous pouvez fixer séparément les couleurs dans 4 parties différentes de l'écran et, de cette manière, produire toutes les 27 couleurs en MODE 0 simultanément sur l'écran. Malheureusement, cela ne fonctionne pas sur le CPC 464. car celui-ci refuse de traiter des routines rapides d'interruption avec des évènements synchrones.

De toute façon, ce programme définit les instructions !INK et !BORDER. Celles-là changent les couleurs de la seconde et de la quatrième partie de l'écran. Les parties 2,3,4 sont d'ailleurs désignées par  $1, 2, 3$ . Par !INK, Pen, partie de l'écran, couleur, vous déterminez la couleur d'un PEN dans une partie de l'écran. Par !BORDER, partie de l'écran, couleur on définit la couleur de marge d'une partie de l'écran.

10 '## Multicolour - screen 20 a\$="": SPEED INK 1.1  $30 - r = 1$ 40 '\*\* Initialize fast ticker 50 AFTER 100 GOSUB 200  $60$  a=REMAIN(0) 70 IF PEEK (&BB01)=&E0 THEN ad=&AC69 ELSE ad=&AC4F 80 a2=PEEK w(ad) 90 a1=@a\$+2:MERGE &2A, a1, 6, 193, &ED, &5B, a2, &CD, &BCEF 100 a=CREAL (&BCE3, 0, @a\$) 110 '\*\* Initialize PENs 120 DIM f (26), c (26) 130 FOR n=0 TO 26:READ c(n):NEXT n 140 FOR n=0 TO 16 150 READ p:60SUB 280:POKE @f(0)+n,co:POKE @f(0)+n+17,co:POKE @f(0)+n+34,co 160 NEXT n 170 DEF DATA ink=320, border=340, init=10 180 FND 190 '\*\* Called on interrupts 200 IF (INP(%F500)AND 1)=1 THEN Cx=1 ELSE Cx=Cx+1 210 ON Cx 6010 220, 220, 240, 250, 260, 220 220 RETURN 230 '\*\* Show colours 240 f=@f(0)+16:60T0 270 250 f=@f(0)+33:60TO 270  $260$   $f = 6f(0) + 50$ 270 MERGE &2A, f, &1E, &10, 1, &7F00, &ED, &59, &7E, &ED, &79, &2B, &1D, &F2, FRE-10, &C9'MC +o r colour-palette 280 ' \*\* Encode colour  $290$  cn=c(n) 300 RETURN 310 '\*\* Table for encoding colours 320 DATA 84, 68, 85, 92, 88, 93, 76, 69, 77, 86, 70, 87, 94, 64, 95, 78, 71, 79, 82, 66, 83, 90, 89, 91  $.74.67.75$ 330 '\*\* Table for colours after initialisation 340 DATA 1, 24, 20, 6, 26, 0, 2, 8, 10, 12, 14, 16, 18, 22, 23, 24, 1 350 '\*\* Set ink 360 DEF READ pe.ab.p 370 6010 400 380 '\*\* Set border 390 DEF READ ab, p:pe=16 400 GOSUB 280 410 POKE @f(0)+pe+ab#17-17.co 420 RETURN Le programme suivant se sert de ces instructions supplémentaires 10 '## Demostration for multicolour-screen 20 '## Do not compile this program ' 30 '\*\* Prepare ten windows 40 INK 15, 26: INK, 15, 1, 26: INK, 15, 2, 26: INK, 15, 3, 26 50 MODE 0 60 FOR n=0 TO 9 70 WINDOW #7,n\*2+1,n\*2+3,1,25 80 PAPER #7, n: CLS #7 90 PEN #7,15:LOCATE #7,1,1:PRINT #7,USING"##":n:LOCATE #7,1,7:PRINT #7,USING"##" tn+10tIF n<7 THEN LOCATE #7.1.13±PRINT #7.USING"##"tn+20 100 NEXT n 110 '\*\* Show all 27 colours 120 FUR n=0 TO 9 130 INK n.n 140 : INK.n.1.n+10 150 IF n<7 THEN 11NK, n, 2, n+20 ELSE 11NK, n, 2, 0 160 INK.n.3,0 170 NEXT n 180 6010 180

Le programme suivant représente un programme utilitaire pour disquette.

10 DEF DATA formatd=30, formatv=50, messageoff=180, messageon=210, testdrive=240, ret rynumber=310, readsector=350.writesector=380 20 END 30 a=&C1' FORMATD format data only 40 60TO 60  $50a = 441$  I FORMATV format vendor 60 с=а 70 a\$="" 80 FOR n=0 TO 32 STEP 4 90 POKE @a\$+n+1,0:POKE @a\$+n+2,c:POKE @a\$+n+3,2 100  $c=c+2:IF(c AND 8F) >9$  THEN  $c=c-9$ 110 NEXT n 120 + \$=CHR\$ (852) + CHR\$ (8C6) + CHR\$ (7) 130 FOR n=0 TO 39 140 FOR m=0 TO 32 STEP 4:POKE @a\$+m.n:NEXT m 150 MERGE &3A.n.&57.&1E.0.&3A.a.&4F.&21.a\$.&DF.f\$ 160 NEXT n 170 RETURN 180 YMESSAGEOFF ; messages off 190 PUKE &BE78, 255 200 RETURN 210 '(MESSAGEON ; messages on 220 PUKE &BE78.0 230 RETURN 240 'Test for disc mounted ; form : [TESTDRIVE, drive, @variable% 250 DEF READ Iw, ad 260 f \$=CHR\$ (&30) +CHR\$ (&C6) +CHR\$ (7) 270 MERGE &3A.1w.&DF.f\$.&32.f\$ 280 IF (ASC(f\$)AND 223)>1 THEN x=0 ELSE x=-1 290 POKE w(ad).x 300 RETURN 310 'Change number of reads before error-message (using/RETRYNUMBER.n) 320 DEF READ n 330 POKE &BE66.n 340 RETHRN 350 CLEAR 'Read sector (form:/READSECTUR,drive,512-byte-buffer,sector,track) 360 f\$=CHR\$(&66)+CHR\$(&C6)+CHR\$(7) 370 6010 400 380 CLEAR 'Write sector (form: WRITESECTOR.drive.512-byte-buffer.sector.track) 390 f \*= CHR \* (& 4E) + CHR \* (& C6) + CHR \* (7) 400 DEF READ lw.bf.sc.tr 410 IF 1w=0 THEN {A:st=sc-1+PEEK(&A89F) ELSE |B:st=sc-1+PEEK(&A8DF) 420 MERGE &3A. Iw. &5F. &3A. st. &4F. &3A. tr. &57. &2A. bf. &DF. f\$ 430 RETURN